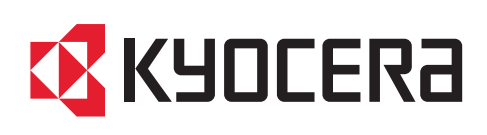

# First Steps Quick Guide

ECOSYS PA4000cx ECOSYS PA3500cx

2022.12 3V2Z15601001

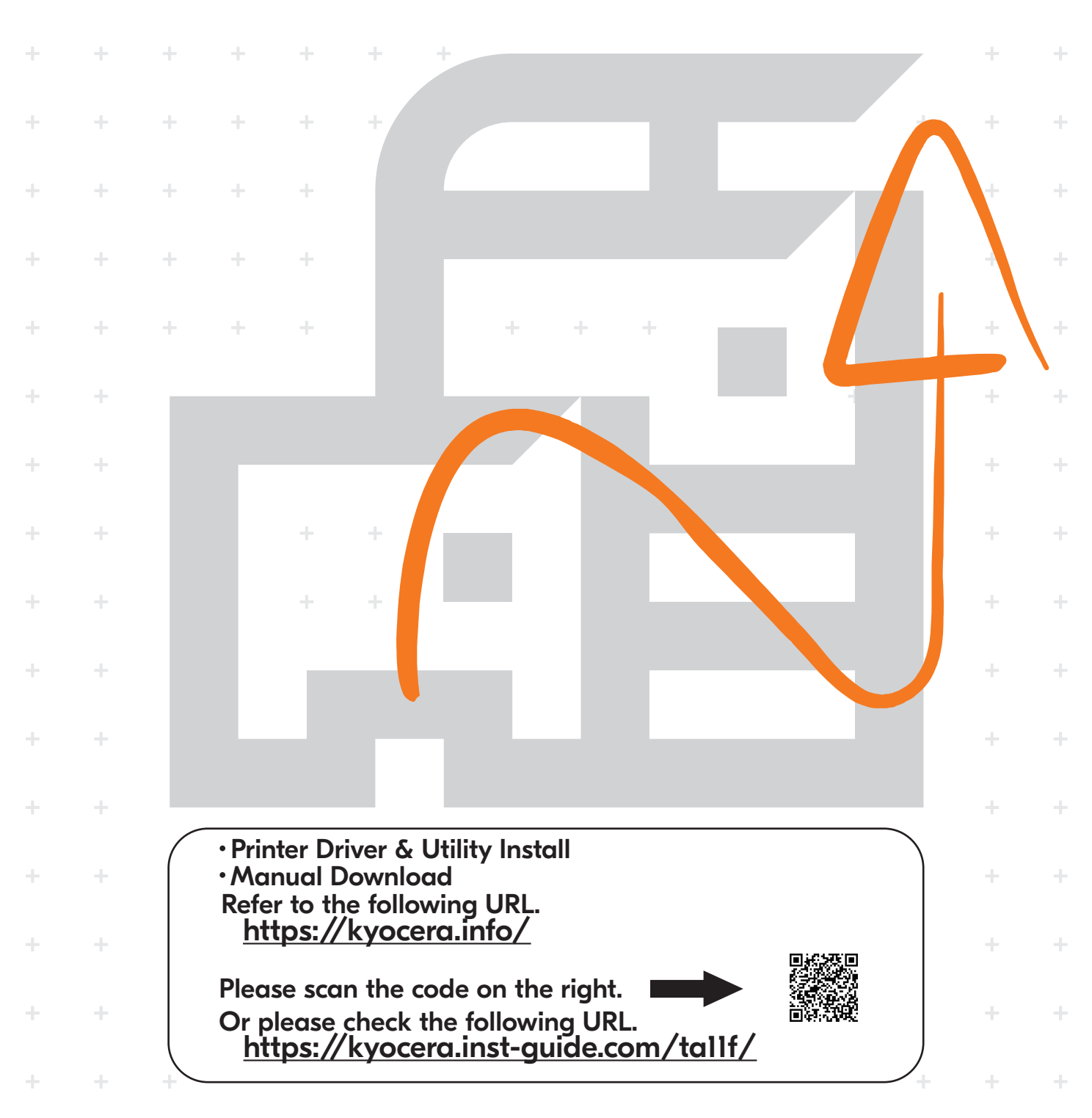

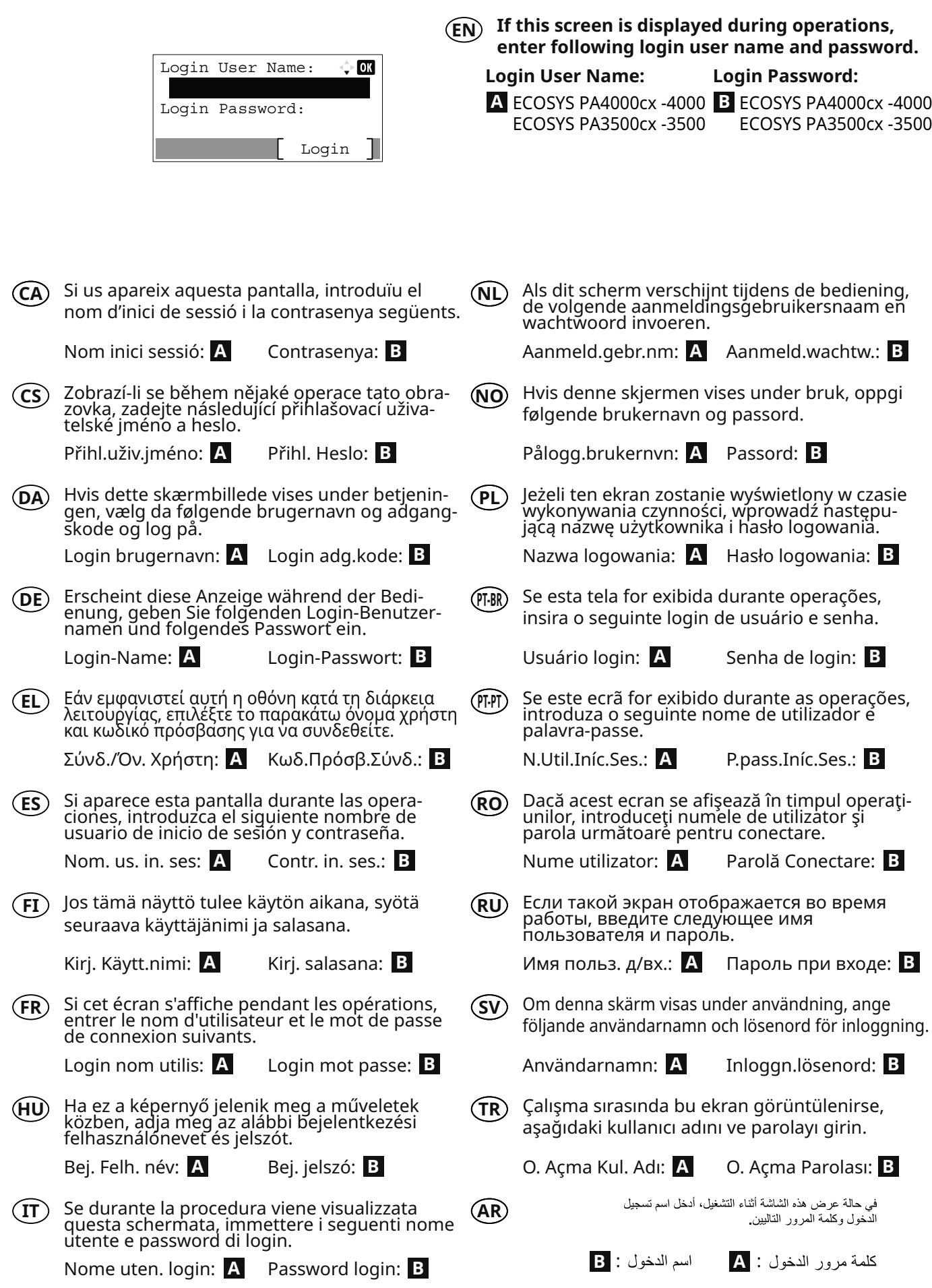

**A Login**

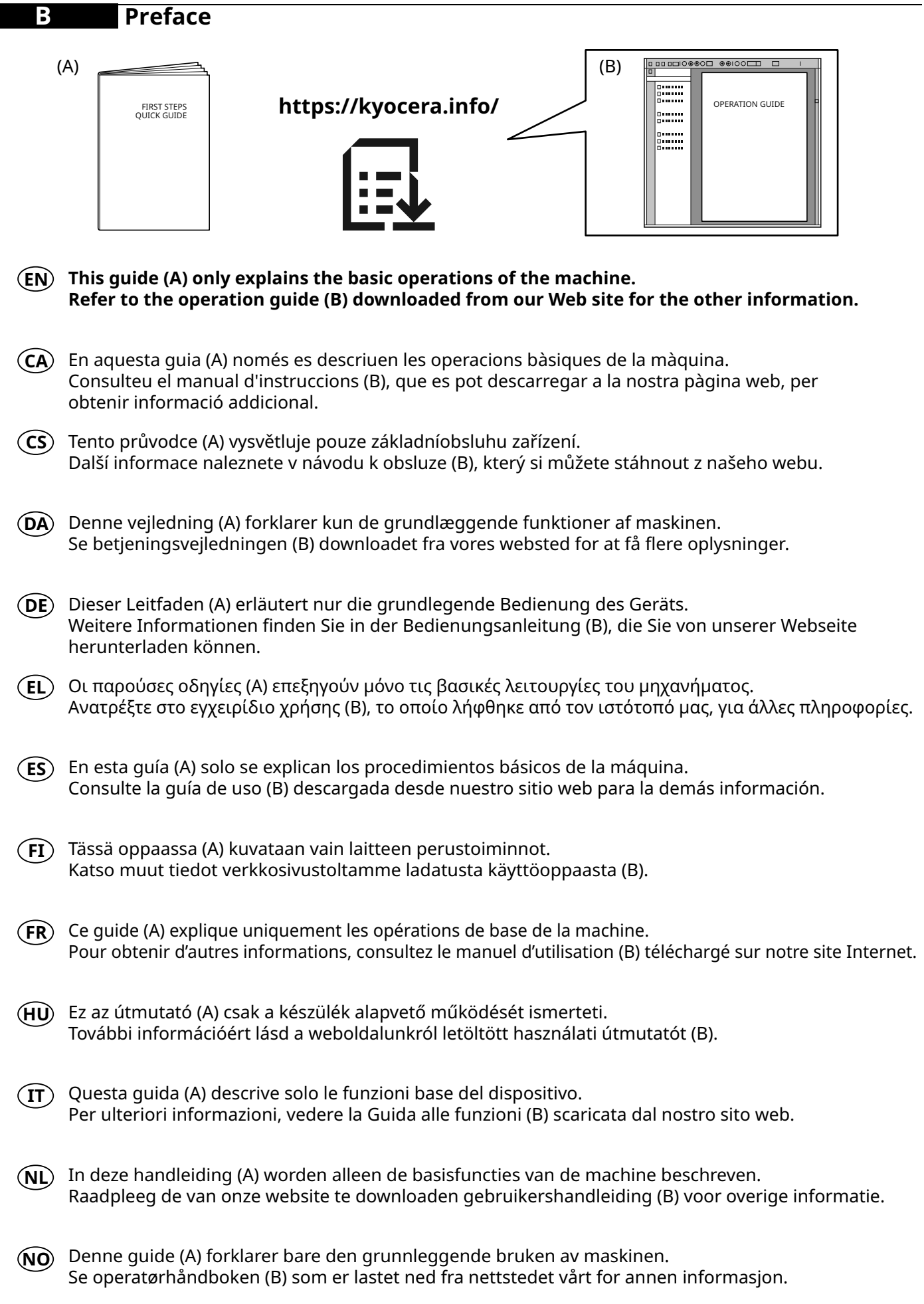

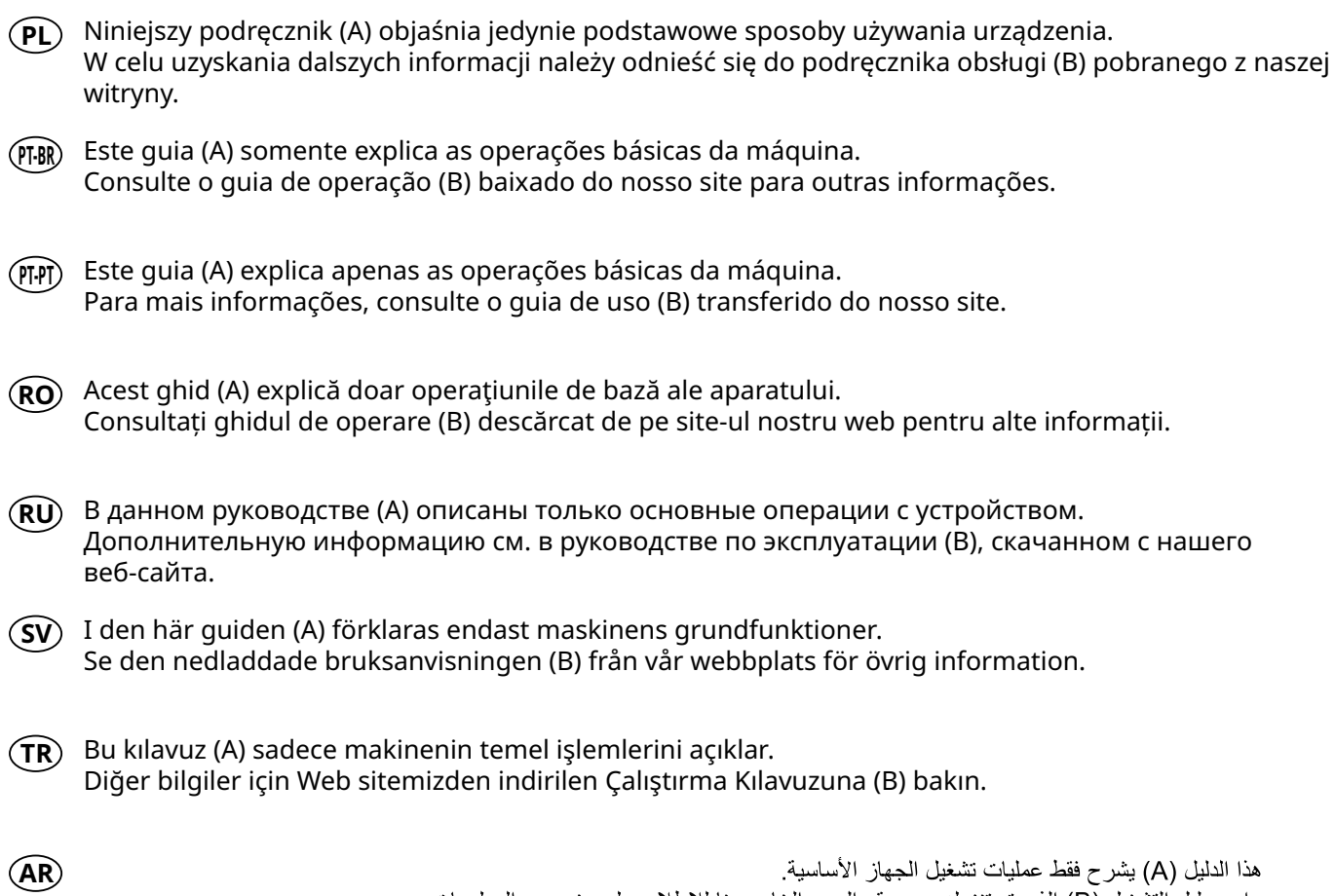

هذا الدليل (A) يشرح فقط عمليات تشغيل الجهاز الأساسية.<br>راجع دليل التشغيل (B) الذي تم تنزيله من موقع الويب الخاص بنا للاطلاع على مزيد من المعلومات.

#### **C Unpacking**

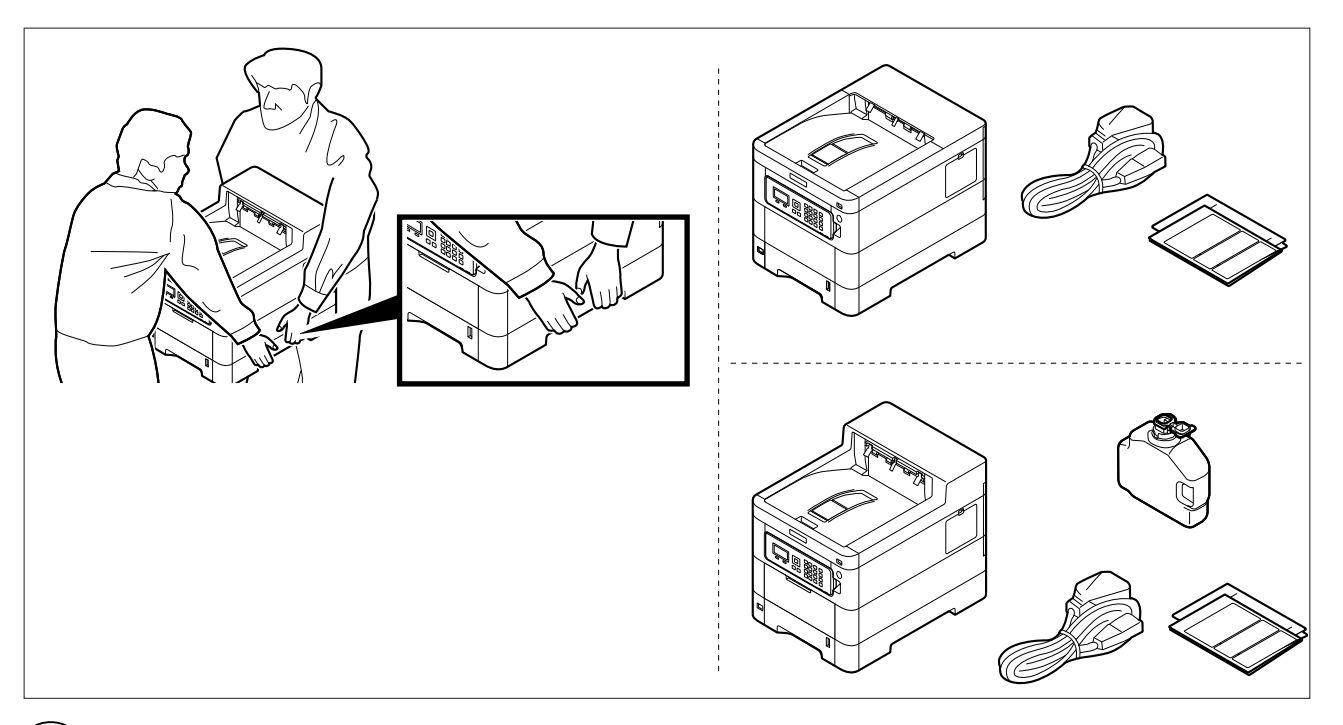

#### **EN The included components differ depending on the countries or regions.**

- **CA** Els components que s'hi inclouen poden variar en funció dels països o de les regions.
- **CS** Přiložené součásti se mohou lišit v závislosti na zemích nebo oblastech.
- **DA** De medfølgende komponenter varierer afhængigt af land eller region.
- **DE** Je nach Land oder Region sind im Lieferumfang andere Komponenten enthalten.
- **EL** Τα εξαρτήματα που περιλαμβάνονται ενδέχεται να διαφέρουν ανάλογα με τη χώρα ή την περιοχή.
- **ES** Los componentes facilitados varían en función de los países o regiones.
- **FI** Pakkaukseen kuuluvat osat vaihtelevat maan ja alueen mukaan.
- **FR** Les composants inclus varient en fonction des pays ou régions.
- **HU** A mellékelt alkatrészek országtól vagy régiótól függően változók.
- **IT** I componenti inclusi sono differenti a seconda del paese o della zona geografica.
- $(\overline{\mathsf{NL}})$  De meegeleverde onderdelen verschillen volgens het land of de regio.
- **NO** De medfølgende komponentene varierer avhengig av land eller region.
- **PL** Dołączone do urządzenia wyposażenie może różnić się w zależności od kraju lub regionu.
- **PT-BR** Os componentes incluídos variam conforme os países ou as regiões.
- **PT-PT** Os componentes incluídos variam consoante os países ou regiões.
- **RO** Componentele incluse diferă în funcţie de ţară sau regiune.
- **RU** Комплектация компонентами зависит от страны или региона.
- **SV** De medföljande komponenterna varierar i olika länder och regioner.
- **TR** Ürünle birlikte verilen parçalar ülkeye veya bölgeye göre değişir.

**AR**

تختلف المكونات المضمنة باختلاف البلاد أو المناطق.

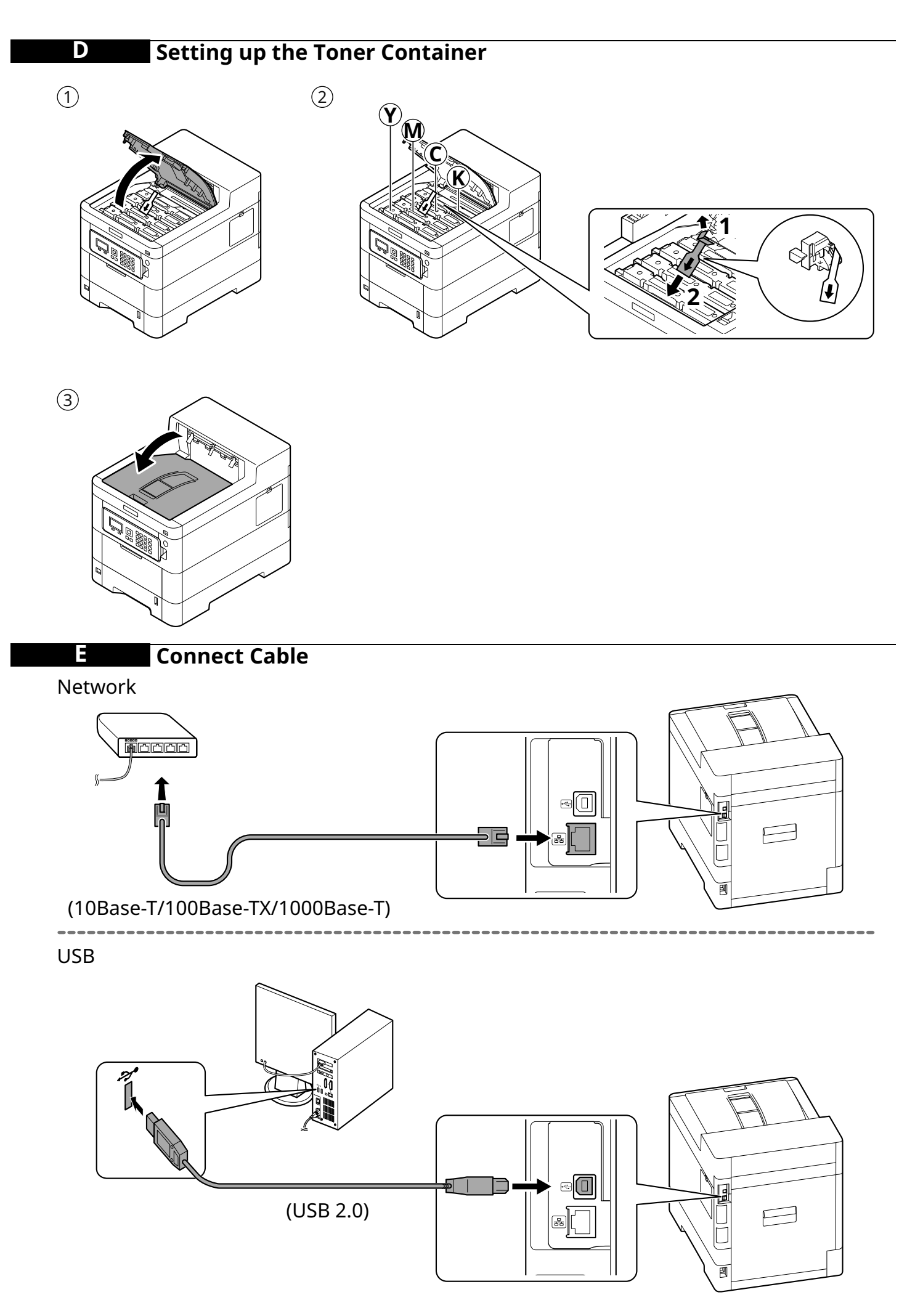

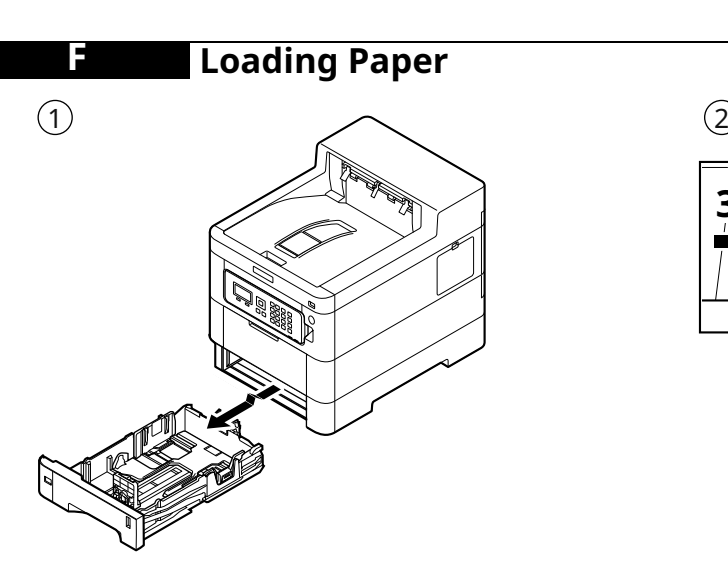

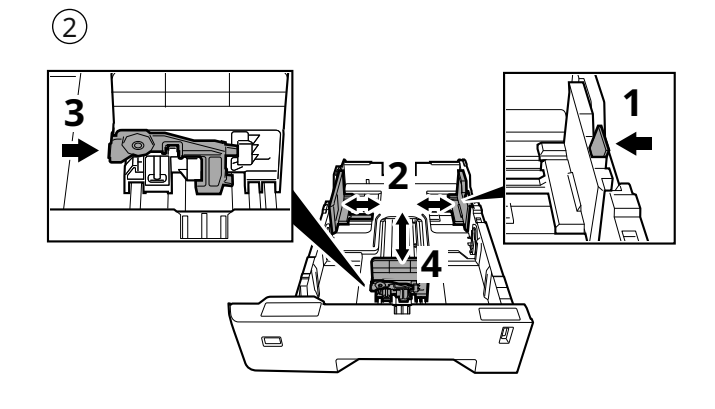

 $\left(4\right)$ 

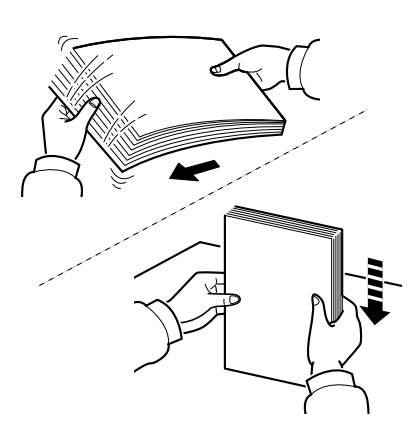

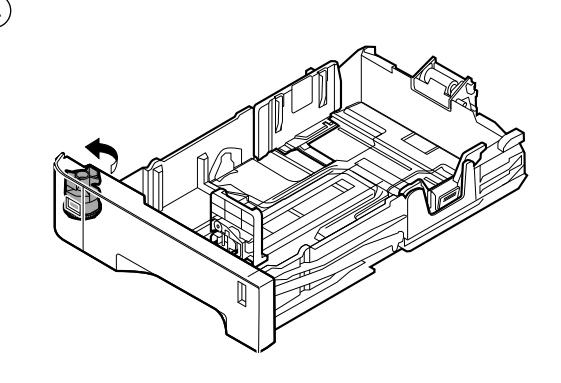

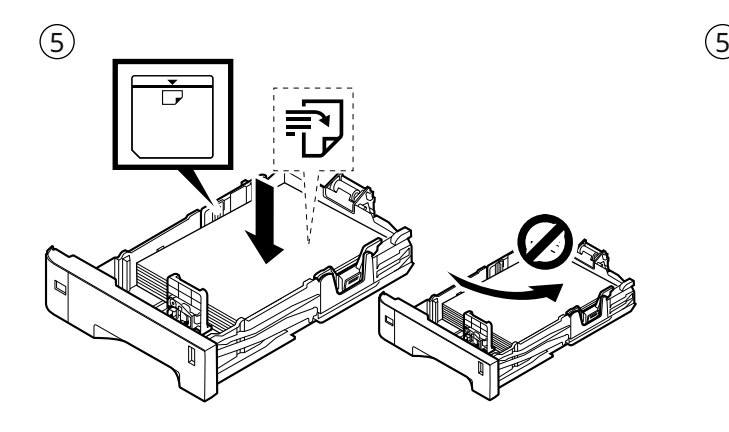

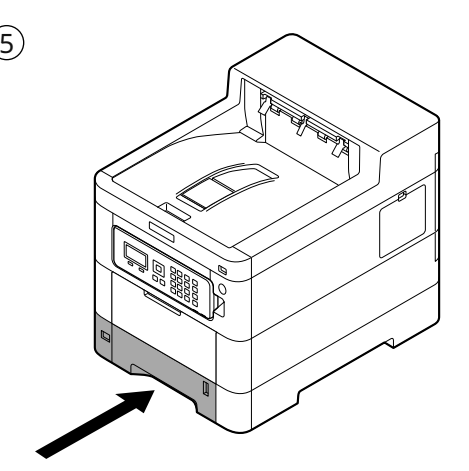

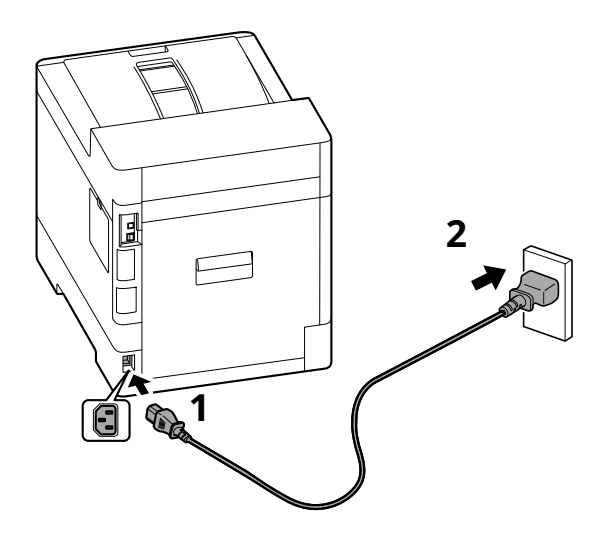

comandi.

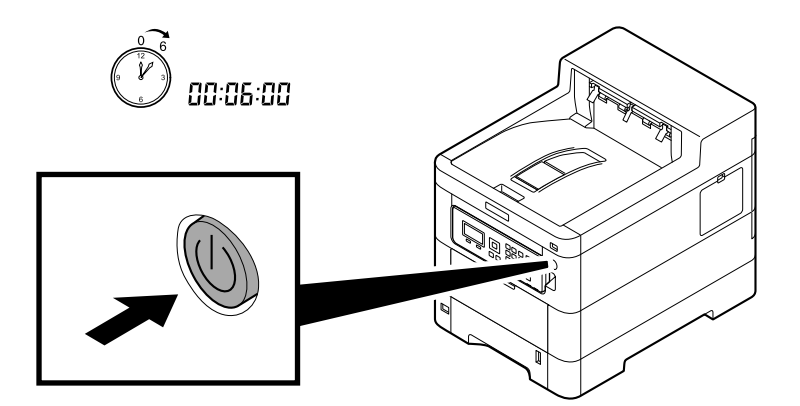

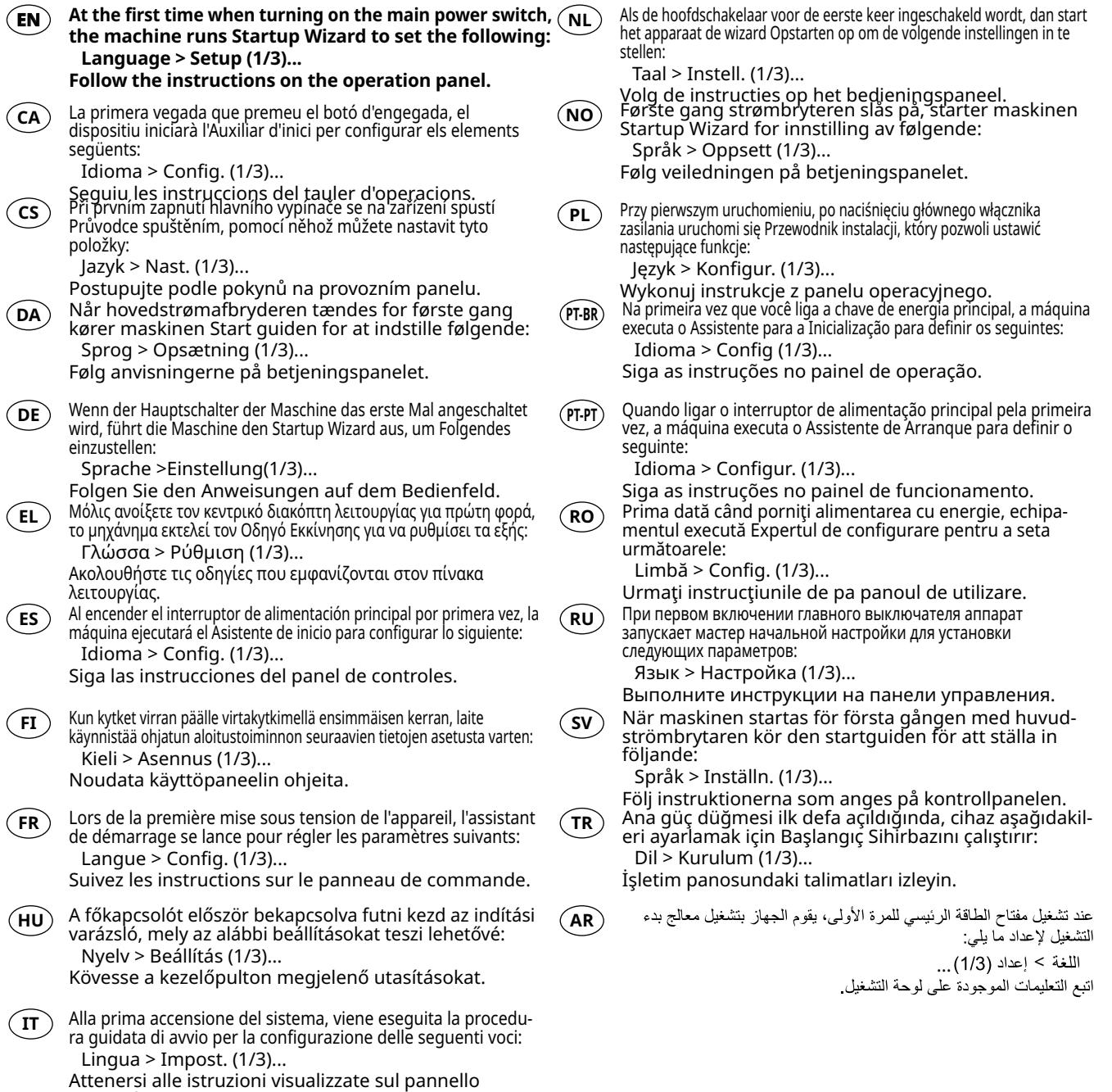

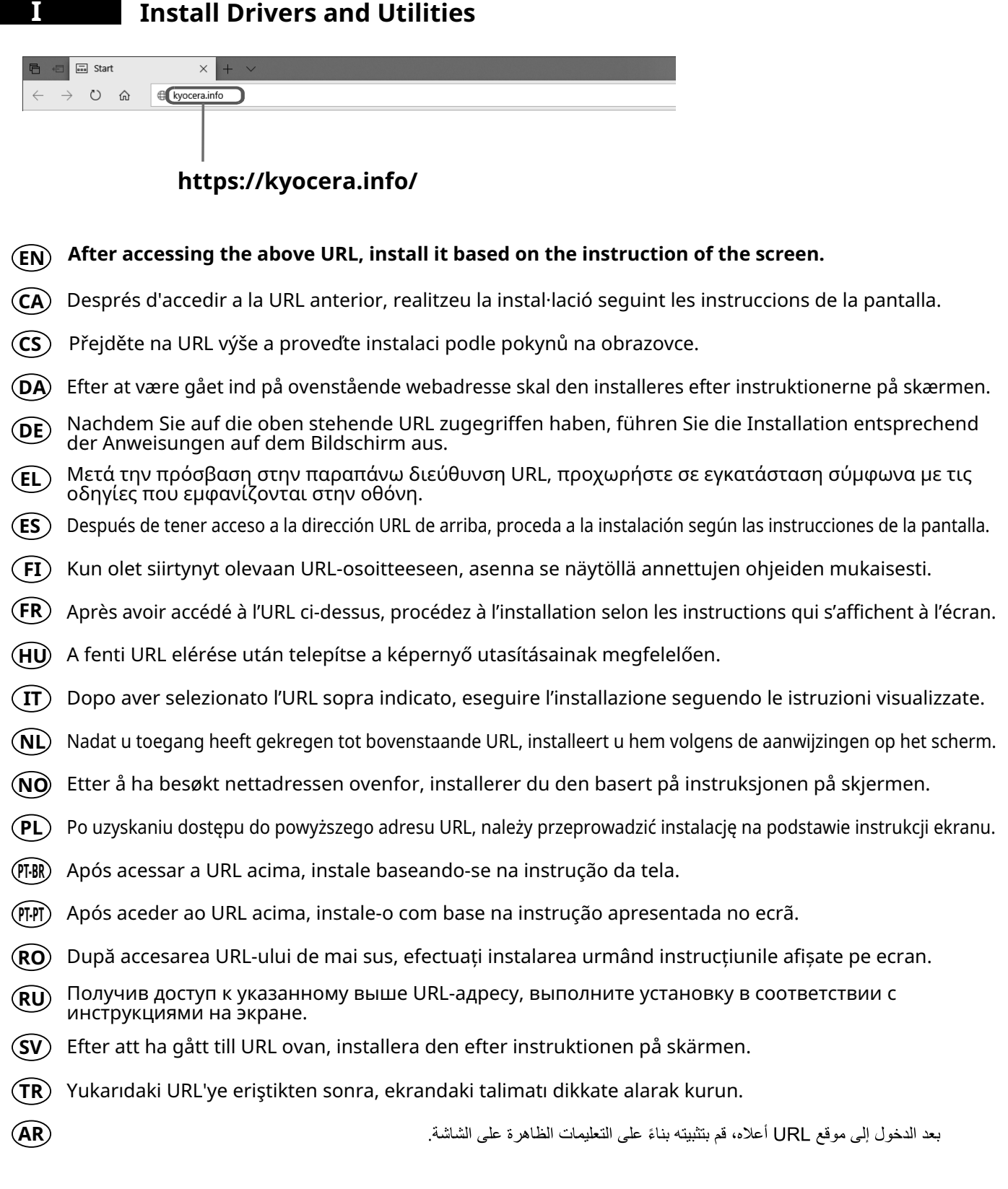

## **Cancelling**

**J**

 $\odot$ 

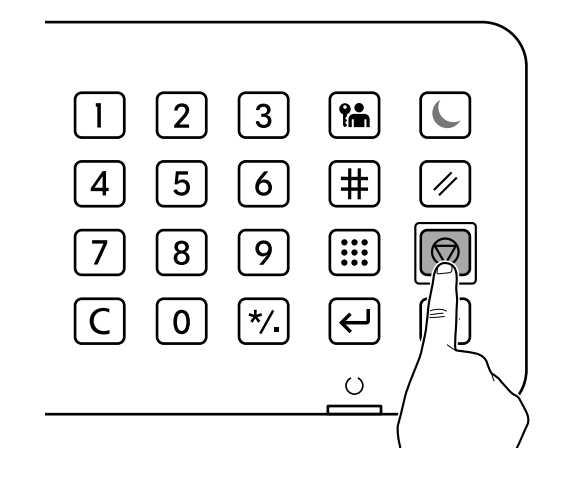

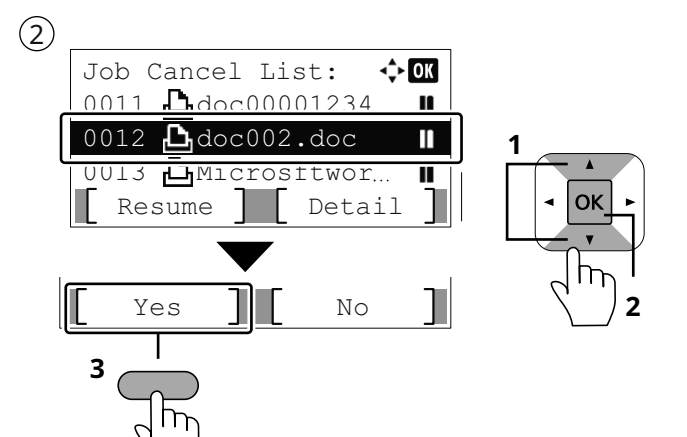

- **EN Select the job you want to cancel. > [Yes]**
- **CA** Seleccioneu el treball que voleu cancel·lar. > [Sí]
- **CS** Vyberte úlohu, kterou chcete zrušit. > [Ano]
- **DA** Vælg det job, der skal annulleres. > [Ja]
- **DE** Wählen Sie den Auftrag, den Sie abbrechen möchten. > [Ja]
- **EL** Επιλέξτε την εργασία που θέλετε να ακυρώσετε. > [Ναι]
- **ES** Seleccione el trabajo que desea cancelar. > [Sí]
- **FI** Valitse peruutettava työ. > [Kyllä]
- **FR** Sélectionner le travail à annuler. > [Oui]
- **HU** Válassza ki a megszakítani kívánt feladatot. > [Igen]
- $\text{I}(\text{I})$  Selezionare il lavoro da annullare. > [Sì]
- **NL** Selecteer de taak die u wilt annuleren. > [Ja]
- **NO** Velg jobben du vil avbryte. > [Ja]
- **(PL)** Wybierz zadanie, które ma być anulowane. > [Tak]
- **PT-BR** Selecione o trabalho que você deseja cancelar. > [Sim]
- **PT-PT** Selecione o trabalho que pretende cancelar. > [Sim]
- **RO** Selectaţi lucrarea pe care doriţi să o anulaţi. > [Da]
- **RU** Выберите задание, которое нужно отменить. > [Да]
- **SV** Välj jobbet som du vill avbryta. > [Ja]
- **TR** İptal etmek istediğiniz işi seçin. > [Evet]
	- حدد المهمة التي تريد إلغاءها > [نعم]

**AR**

# **Private printing**

### **From a PC**

**K**

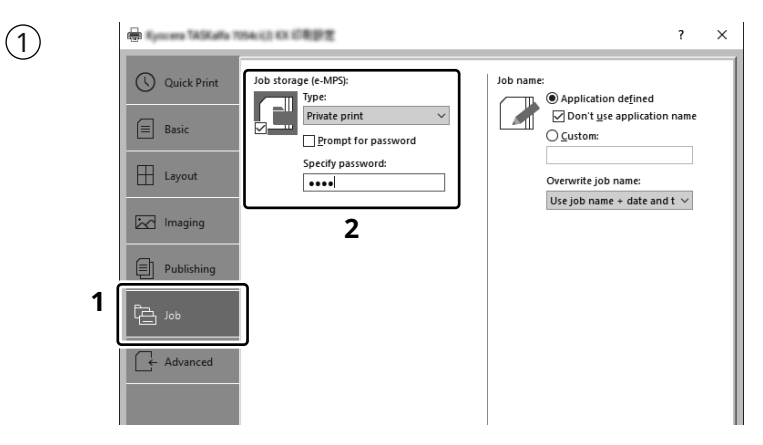

- **To activate the private printing from the PC, set the items No. 1 and 2 in the screen. EN**
- Per activar la impressió privada des d'un PC, configureu els elements núm. 1 i núm. 2 de la pantalla. **CA**
- Pro aktivaci soukromého tisku z počítače vyberte položku č.1 a 2 na obrazovce. **CS**
- For at aktivere privat udskrivning fra pc´en, indstilles enheder nr. 1 og 2 på skærmen. **DA**
- Um den privaten Druck vom PC aus zu aktivieren, stellen Sie die Punkte 1 und 2 am Bildschirm ein. **DE**
- Για να ενεργοποιήσετε την ιδιωτική εκτύπωση από τον υπολογιστή, ορίστε τα στοιχεία Αρ. 1 και 2 στην οθόνη. **EL**
- Para activar la impresión privada desde el PC, configure los elementos número 1 y 2 en la pantalla. **ES**
- Aktivoidaksesi yksityisen tulostuksen PC:ltä, aseta tiedot nro 1 ja 2 ruudulla. **FI**
- Pour activer l'impression privée à partir de l'ordinateur, définir les éléments 1 et 2 sur l'écran. **FR**
- A magán nyomtatás számítógépről történő aktiváláshoz a képernyőn állítsa be az 1. és a 2. tételt. **HU**
- Per attivare la stampa privata da PC, configurare le voci N. 1 e N. 2 sulla schermata.  $(\mathbf{I} \mathbf{I})$
- Om privé afdrukken vanaf de pc te activeren, stel de items nummer 1 en 2 op het scherm in. **NL**
- For å aktivere privat utskrift fra PC, sett element nr. 1 og 2 på skjermen. **NO**
- Aby aktywować drukowanie prywatne z poziomu komputera, skonfiguruj ustawienia oznaczone cyframi 1 i2 na tym ekranie. **PL**
- Para ativar a impressão privada no PC, defina os itens N. 1 e 2 na tela. **PT-BR**
- Para activar a impressão privada no PC, configure os itens n.º 1 e 2 no ecrã. **PT-PT**
- Pentru a activa imprimarea privată de la PC, setaţi elementele 1 şi 2 de pe ecran. **RO**
- Для активации конфиденциальной печати с ПК выполните настройку пунктов 1 и 2 на экране. **RU**
- För att aktivera funktionen privat utskrift från PC:n, ställ in uppgifterna nr 1 och 2 på skärmen. **SV**
- PC'den özel yazdırma işlemini aktive etmek için, ekranda madde No.1 ve 2'yi ayarlayın. **TR**
- **AR**لتشغيل الطباعة الشخصية من جهاز الكمبيوتر ، عين العنصر بن ر قم 1 و 2 في الشاشة

## **From the Operation Panel**

 $(1)$ 

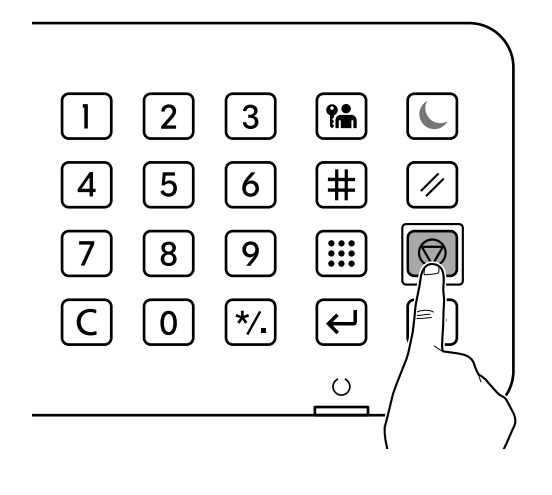

# $(2)$

 $\Leftrightarrow$  OK Job Box: <u>01 Auick Copy</u> 02 Private/Stored 03 Job Box Setting

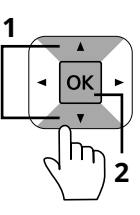

- **EN [Private/Stored]**
- **CA** [Privada/Desada]
- **CS** [Soukromý/Uložený]
- **DA** [Privat/Gemt]
- **DE** [Privat/Gespeich.]
- **EL** [Ιδιωτ./Αποθηκευμ]
- **ES** [Privado/almacen.]
- **FI** [Yksit./tallenn.]
- **FR** [Privé/Stocké]
- [Privát/Tárolt] **HU**
- [Privata/Memoriz.] **IT**
- [Privé/Opgesl.tk] **NL**
- [Privat/Lagret] **NO**
- [Prywatne/Zachow.] **PL**
- [Privado/Armaz.] **PT-BR**
- [Privada/Armaz.] **PT-PT**
- [Privată/Stocată] **RO**
- [Конфид./Сохран.] **RU**
- [Privat/Sparad] **SV**

**AR**

[Özel/Saklanan] **TR**

أخاصة/مخزنة]

 $\circled{3}$ 

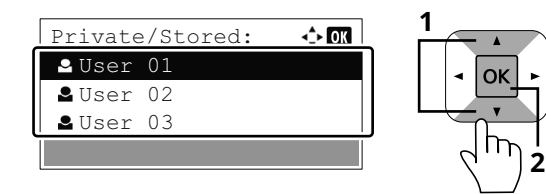

Wybierz użytkownika dokumentu. Selecione o usuário do documento. Selecione o utilizador do documento. Selectaţi utilizatorul documentului. Выберите пользователя документа. Välj användaren av dokumentet. Doküman kullanıcısını seçin. Válassza ki a dokumentum felhasználóját. Selezionare l'utente del documento. Kies de gebruiker van het document. Velg brukeren av dokumentet. **EN CA CS DA DE EL ES FI FR HU IT NL NO PL PT-BR PT-PT RO RU SV TR Select the user of the document.** Seleccioneu l'usuari del document. Vyberte uživatele dokumentu. Vælg dokumentets bruger. Wählen Sie den Benutzer des Dokuments. Επιλέξτε το χρήστη του εγγράφου. Seleccione el usuario del documento. Valitse asiakirjan käyttäjä. Sélectionner l'utilisateur du document.

حدد مستخدم المستند\_

**AR**

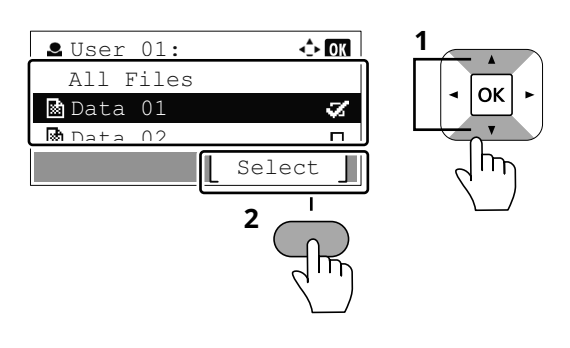

 $^{(5)}$ 

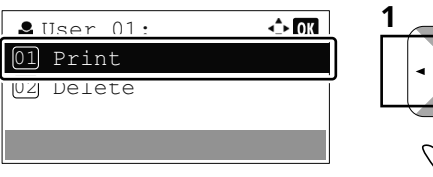

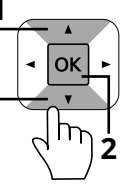

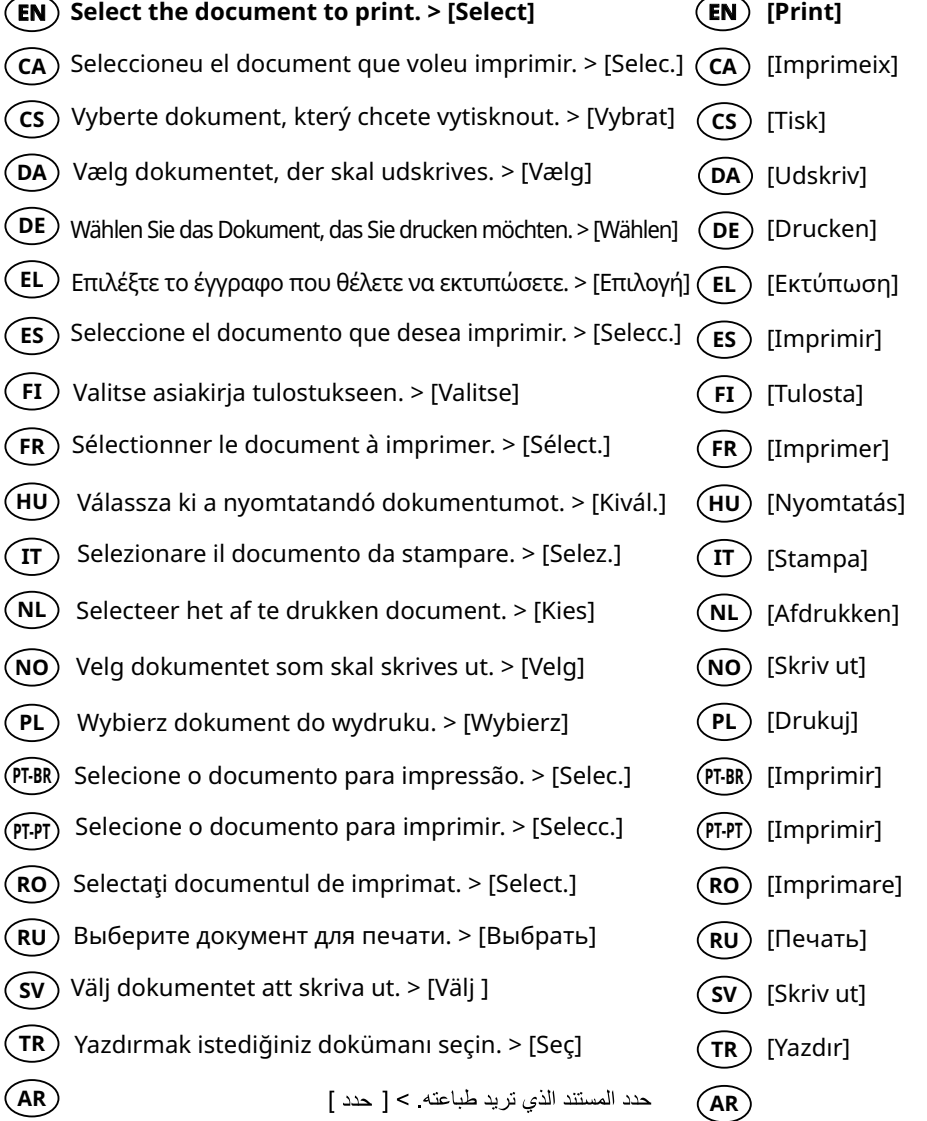

[طباعة]

**L**

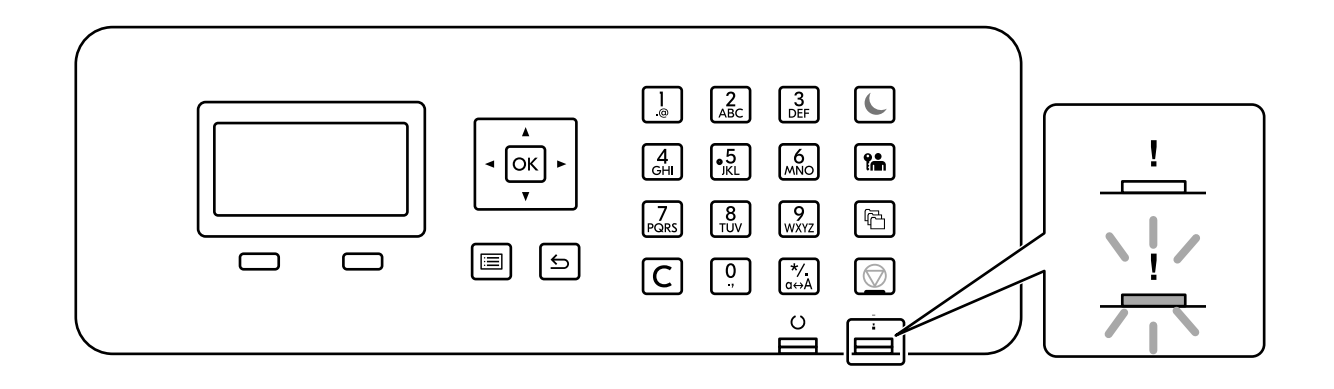

#### **If an error occurs on the machine, the error message appears on the screen. Also the Attention ENindicator on the operation panel will light up or flash. Follow the instructions on the screen to clear the error. For details, refer to the Operation Guide.**

- $\overline{\textsf{CA}}\textup{)}\;$  Si es produeix un error en el dispositiu, es mostrarà el missatge d'error a la pantalla. També s'il·luminarà o parpellejarà l'indicador "Attention" (Alerta) al tauler d'operacions. Seguiu les instruccions de la pantalla per esborrar l'error. Per obtenir més informació, consulteu la Manual d'instruccions.
- Pokud v zařízení dojde k chybě, na obrazovce se objeví chybové hlášení. Indikátor Attention na **CS** ovládacím panelu se rozsvítí nebo bude blikat. Pro odstranění chyby se řiďte pokyny na obrazovce. Více podrobností naleznete v návodu k obsluze.
- Hvis der opstår fejl på maskinen, vises fejlmeddelelsen på skærmen. Samtidig vil Attention-lampen på **DA** betjeningspanelet lyse eller blinke. Følg instruktionerne på skærmen for at slette fejlen. Se Betjeningsvejledning for yderligere information.
- Falls ein Gerätefehler auftritt, erscheint eine Fehlermeldung in der Anzeige. Außerdem leuchtet oder **DE** blinkt die LED "Warnung" auf dem Bedienfeld. Folgen Sie den Anweisungen in der Bildschirmanzeige, um den Fehler zu beseitigen. Weitere Details finden Sie in der Bedienungsanleitung.
- Αν πραγματοποιηθεί σφάλμα στο μηχάνημα, το μήνυμα του σφάλματος εμφανίζεται στην οθόνη. **EL** Επίσης, η ενδεικτική λυχνία Attention στον Πίνακα Λειτουργίας θα ανάψει ή θα αναβοσβήσει. Ακολουθήστε τις οδηγίες της οθόνης για να διορθώσετε το σφάλμα. Για λεπτομέρειες, ανατρέξτε στο Εγχειρίδιο Χρήσης.
- $\mathsf{ES}\rangle$  Si se produce un error en la máquina, el mensaje de error aparecerá en la pantalla. Además, el indicador Atención del panel de controles se iluminará o parpadeará. Siga las instrucciones de la pantalla para borrar el error. Para obtener más información, consulte la Guía de uso que está disponible.
- Jos koneessa on vikatila, ruudulle ilmestyy vikailmoitus. Myös toimintapaneelin Attention -indikaattori **FI** syttyy tai vilkkuu. Seuraa ohjeita näytöltä vikatilan poistamiseksi. Löydät yksityiskohtaiset tiedot Käyttöopas.
- Si une erreur se produit sur la machine, le message d'erreur s'affiche sur l'écran. De plus, le voyant **FR** Attention s'allume ou clignote sur le panneau de commande. Suivre les instructions sur l'écran pour effacer l'erreur. Pour plus de détails, se reporter au manuel d'utilisation.
- Ha hiba történik a készüléken, egy hibaüzenet jelenik meg a képernyőn. Emellett az Attention jelzőfény **HU** is világít vagy villog a kezelőpanelen. A hiba megszüntetéséhez kövesse a képernyőn megjelenő utasításokat. Részletekért lásd Használati útmutató.
- $\bf{I}$ T $\rm{)}$  Se sulla macchina si verifica un errore, sullo schermo viene visualizzato un messaggio di errore. Inoltre, l'indicatore Attenzione del pannello comandi si illumina oppure lampeggia. Seguire le istruzioni visualizzate sullo schermo per eliminare l'errore. Per i dettagli, vedere la Guida alle funzioni.
- Als er een fout optreedt op het apparaat, dan verschijnt de foutmelding op het scherm. Bovendien **NL** gaat ook het Opgelet-indictorlampje op het bedieningspaneel branden of knipperen. Volg de instructies op het scherm om de fout te wissen. Voor meer informatie, raadpleeg de Gebruikershandleiding.
- Hvis det oppstår en feil på maskinen, vises feilmeldingen på skjermen. Også "Attention"-indikatoren på betjeningspanelet vil tennes eller begynne å blinke. Følg instruksjonene på skjermen for å fjerne feilen.For detaljer, se Operatørhåndbok. **NO**
- $\bm{\mathsf{PL}}$  Jeżeli na urządzeniu wystąpi błąd, na wyświetlaczu zostanie wyświetlony komunikat o błędzie. Błąd jest sygnalizowany też zaświeceniem się lub miganiem wskaźnika Attention na panelu operacyjnym. Aby skasować błąd, postępuj zgodnie z instrukcjami wyświetlanymi na ekranie. Więcej informacji można znaleźć w Podręcznik obsługi.
- Se ocorrer um erro na máquina, a mensagem de erro aparece na tela. Também o indicador Atenção **PT-BR** no painel de operação vai acender ou piscar. Siga as instruções na tela para corrigir o erro. Para obter detalhes, consulte o Guia de Operação.
- Se ocorrer um erro na máquina, a mensagem de erro surge no ecrã. Além disso, o indicador "Atenção" no painel de operações irá acender ou piscar. Siga as instruções no ecrã para limpar o erro. Para mais informações consulte o Guia de Uso. **PT-PT**
- Dacă apare o eroare la aparat, mesajul de eroare apare pe ecran. De asemenea, indicatorul Attention **RO** de pe panoul de operare se va lumina sau va clipi. Urmaţi instrucţiunile de pe ecran pentru a rezolva eroarea. Pentru detalii, consultaţi Ghid de operare.
- Если в работе аппарата произошла ошибка, на экране появится сообщение об ошибке. Также **RU** будет светиться или мигать индикатор Внимание на панели управления. По поводу сброса ошибки см. руководство по эксплуатации. Дополнительная информация приведена в P уководстве по эксплуатации.
- $\mathbf{\widehat{SV}}$   $\,$  Om ett fel uppstår på maskinen, visas felmeddelandet på skärmen. Aven "Attention"-indikatorn på kontrollpanelen tänds eller blinkar. Följ instruktionerna på skärmen för att ta bort felet. För ytterligare detaljer, konsultera Bruksanvisning.
- Makinede bir hata meydana gelirse, hata mesajı ekranda görüntülenir. Ayrıca çalıştırma panelindeki **TR** Attention göstergesi yanıp söner veya yanık kalır. Hatayı temizlemek için ekrandaki talimatı takip edin. Ayrıntılar için, Çalıştırma Kılavuzuna bakınız.
- **AR** في حالة حدوث خطأ في الجهاز، تظهر رسالة الخطأ على الشاشة. وكذلك يضيء مؤشر Attention على لوحة التشغيل أو يومض. راجع دليل التشغيل للتخلص من الخطأ. للحصول على تفاصيل، راجع دليل التشغيل.

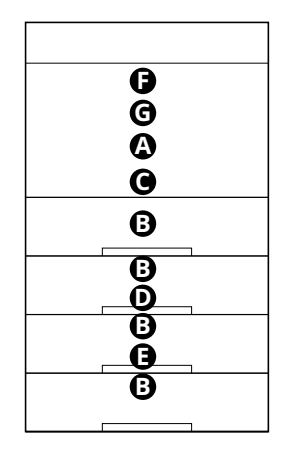

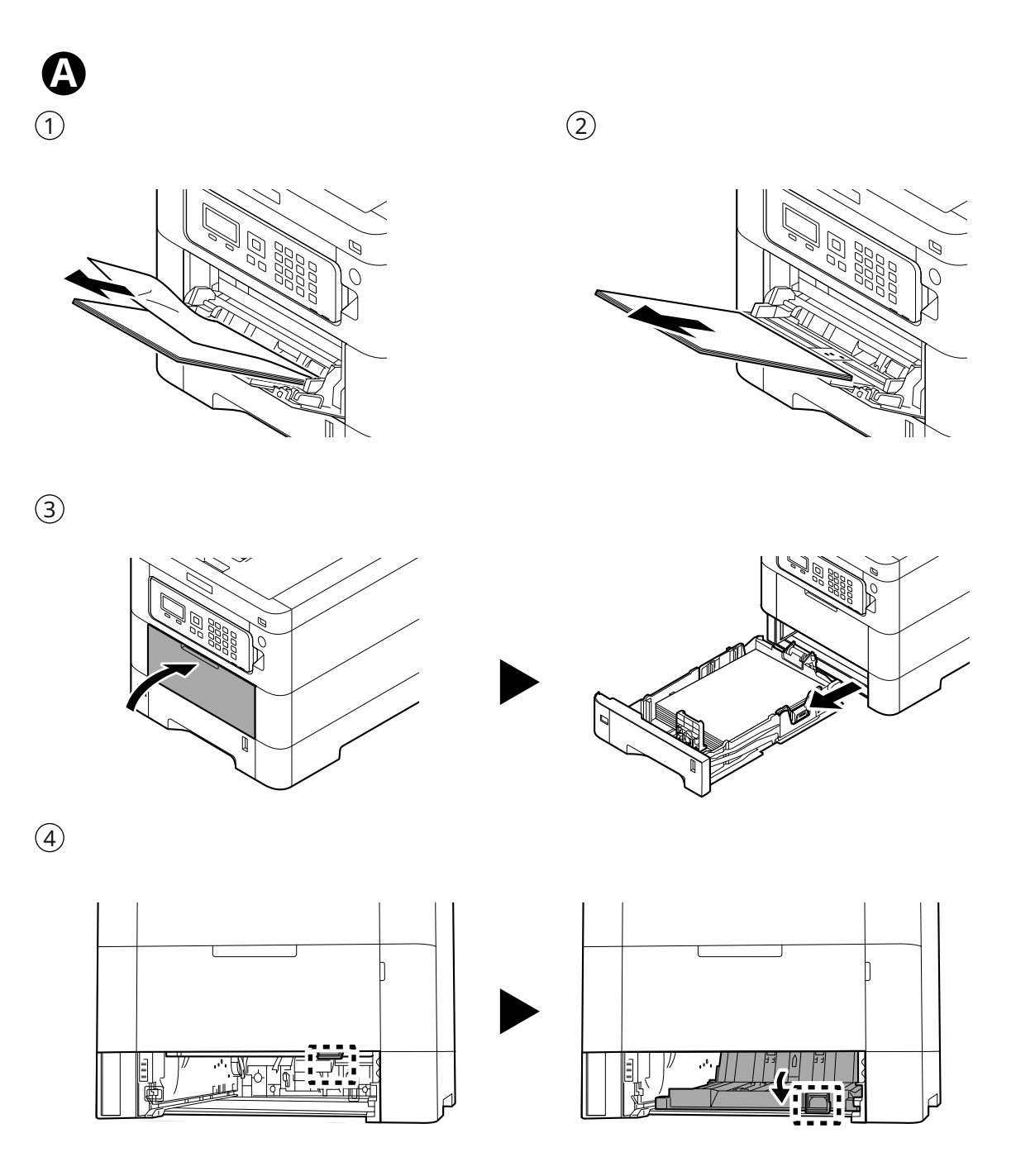

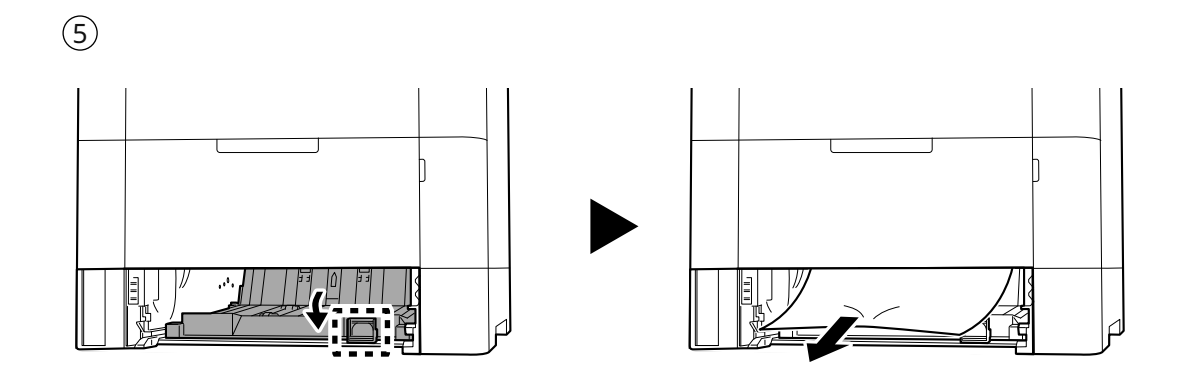

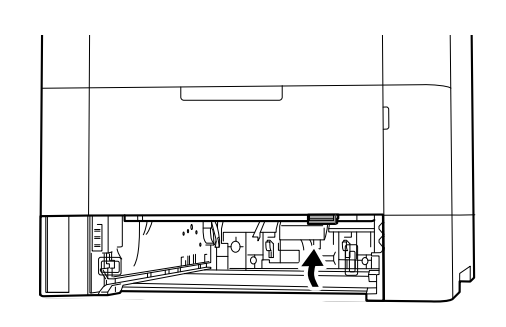

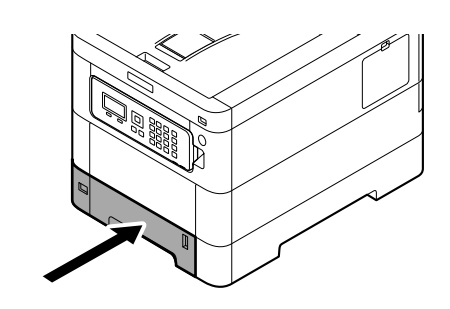

 $\circled{)}$ 

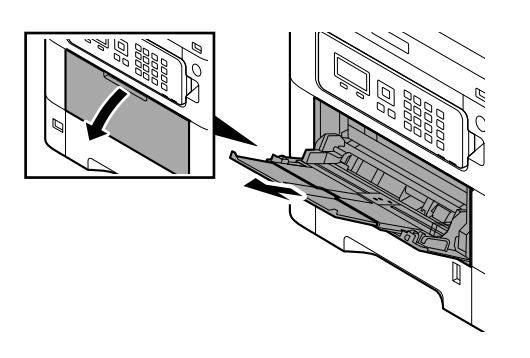

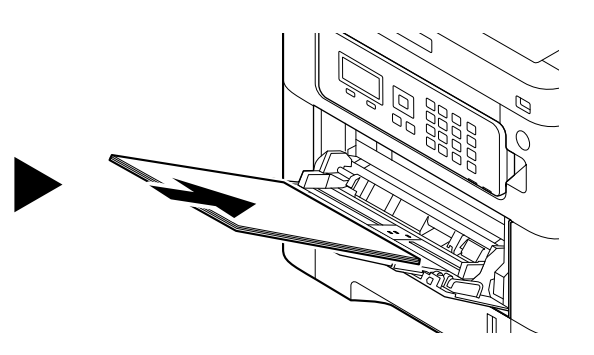

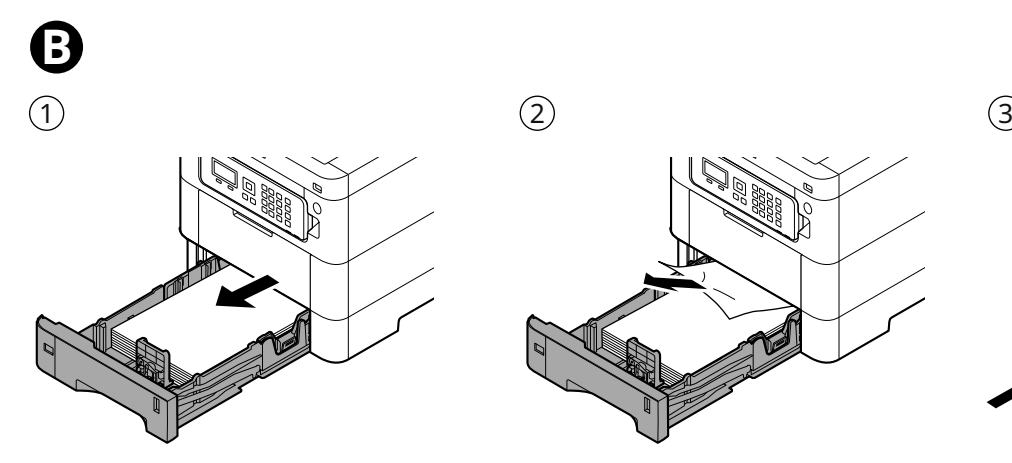

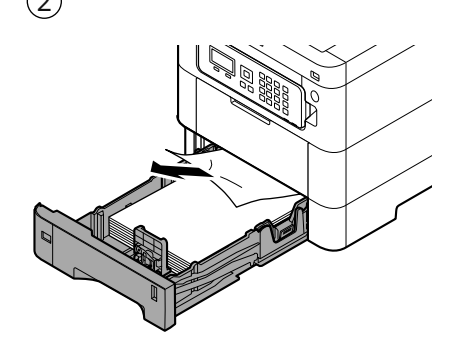

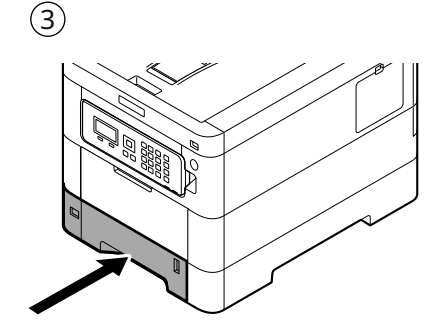

 $\bullet$  $\mathbf{T}$  $\sqrt{ }$ 

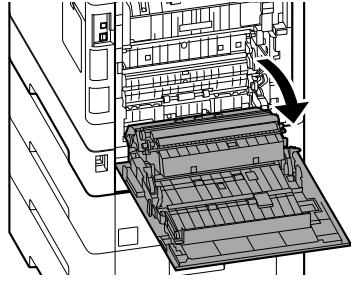

 $\circled{2}$ 

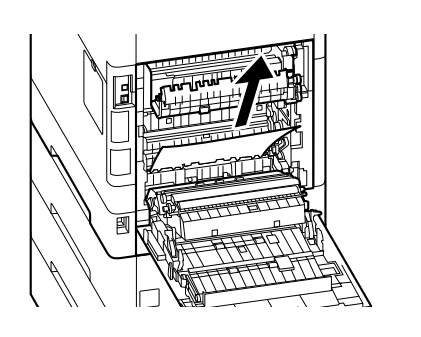

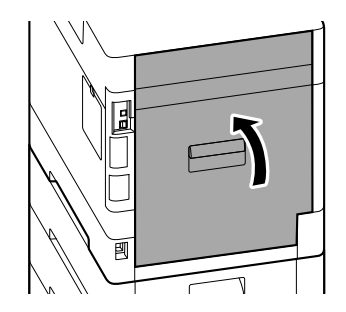

 $\circled{3}$ 

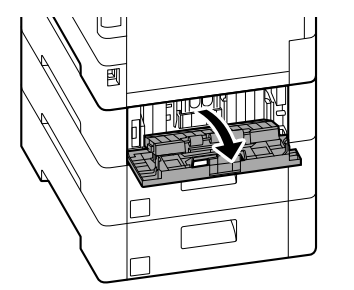

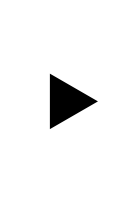

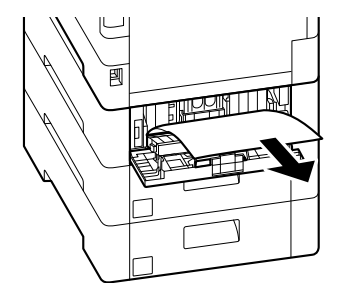

 $\bigcirc$ 

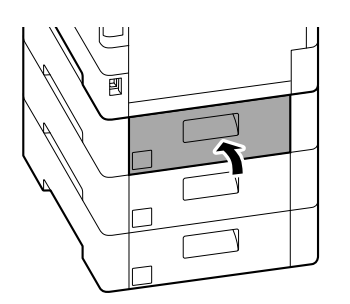

 $\odot$ 

冒 **THE SWITH** 

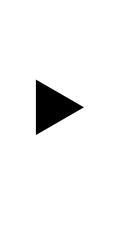

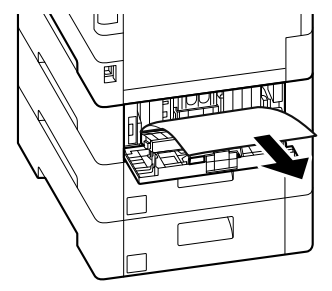

 $\circled{2}$ 

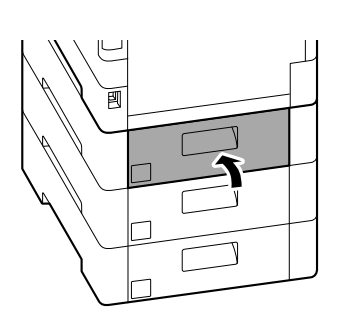

 $\circled{3}$ 

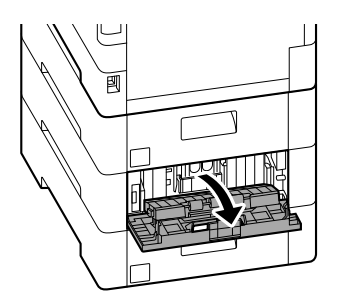

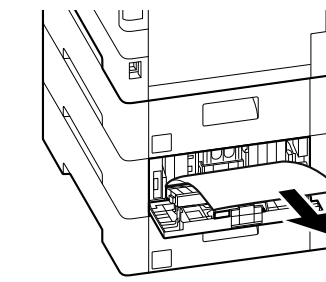

 $\bigcirc$ 

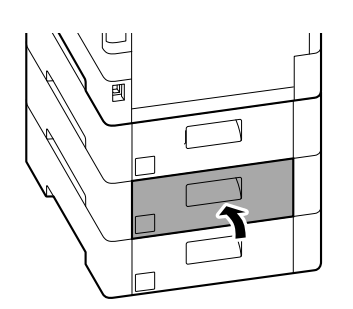

 $\theta$ 

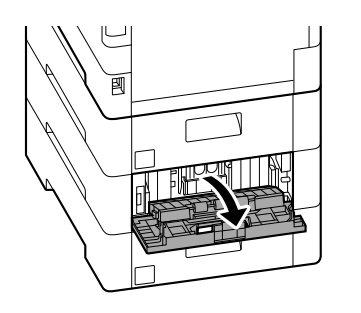

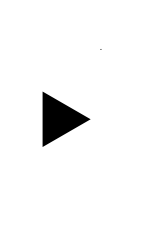

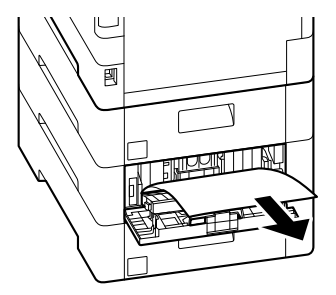

 $\circled{2}$ 

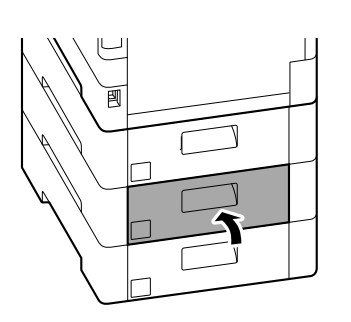

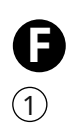

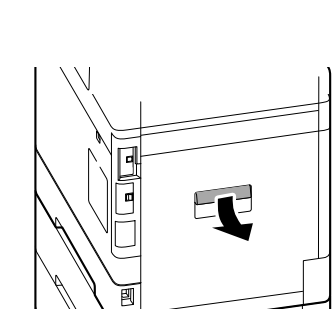

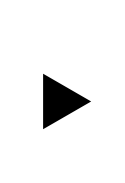

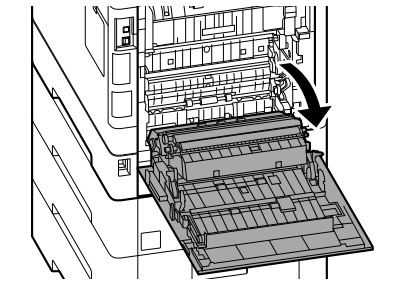

 $\circled{2}$ 

╲

 $\ddot{\phantom{0}}$ 

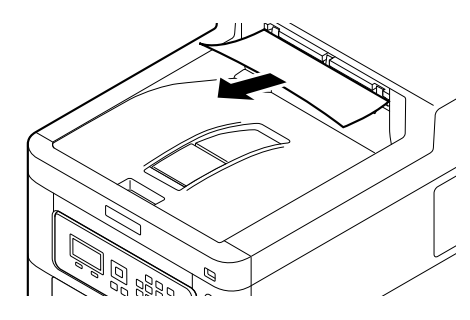

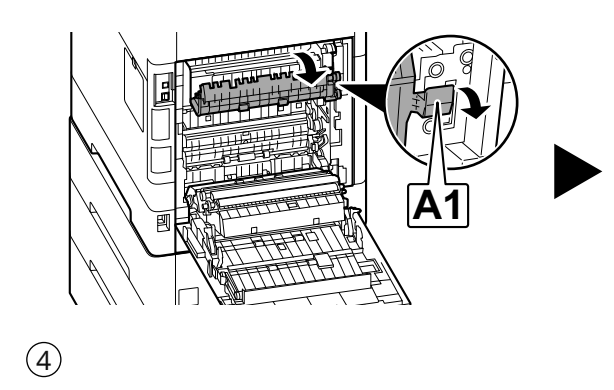

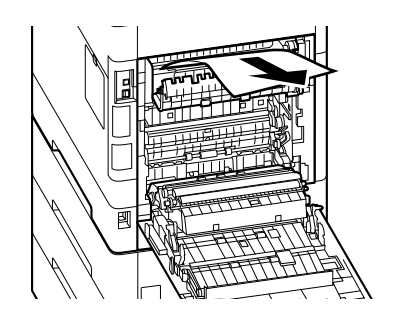

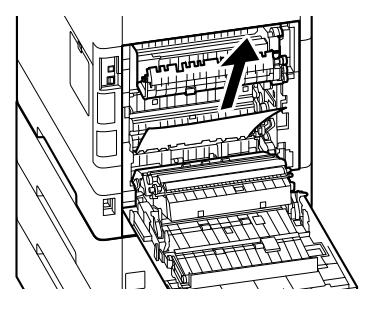

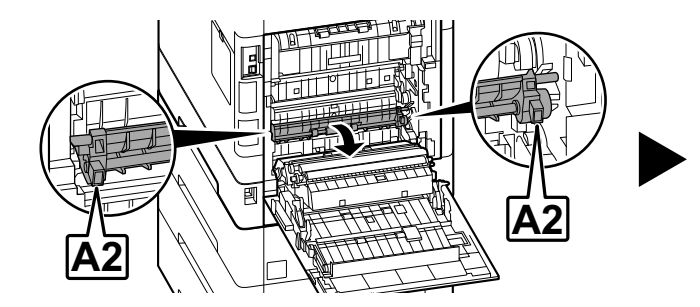

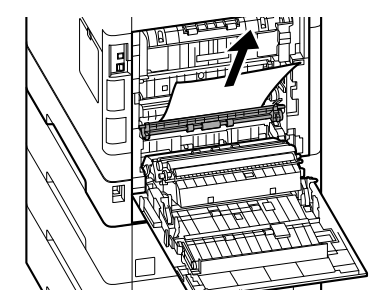

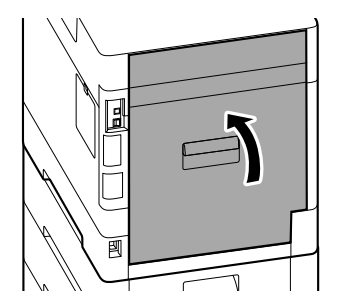

 $\Theta$ 

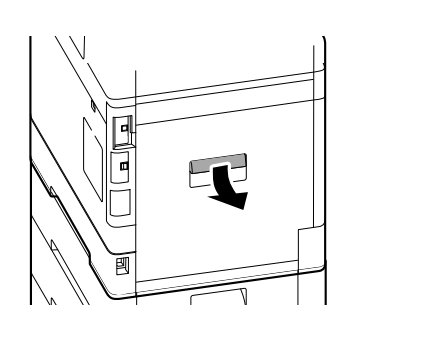

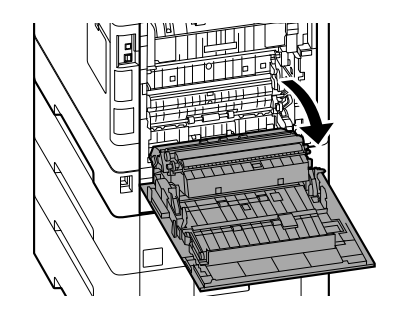

 $\circled{2}$ 

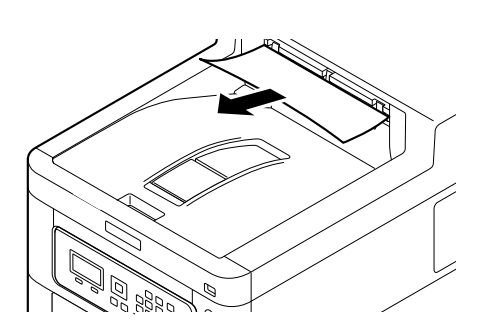

 $\circled{3}$ 

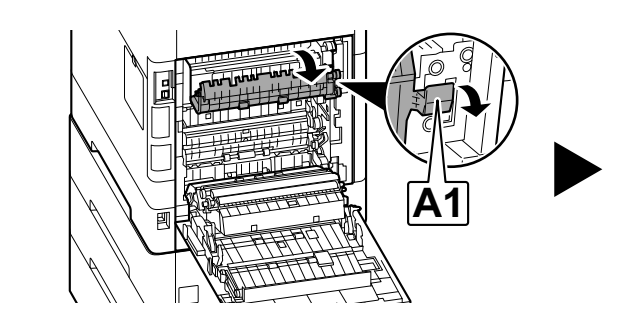

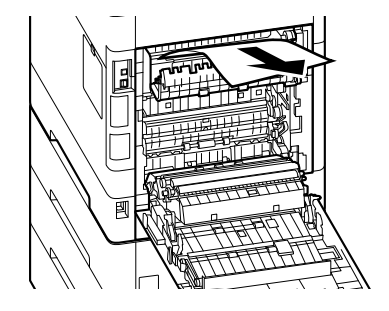

 $\bigcirc$ 

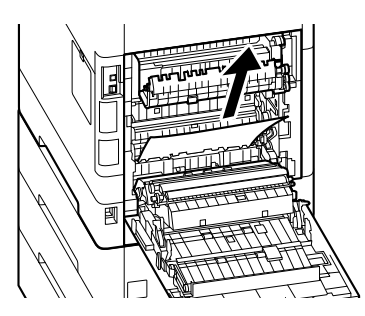

 $\odot$ 

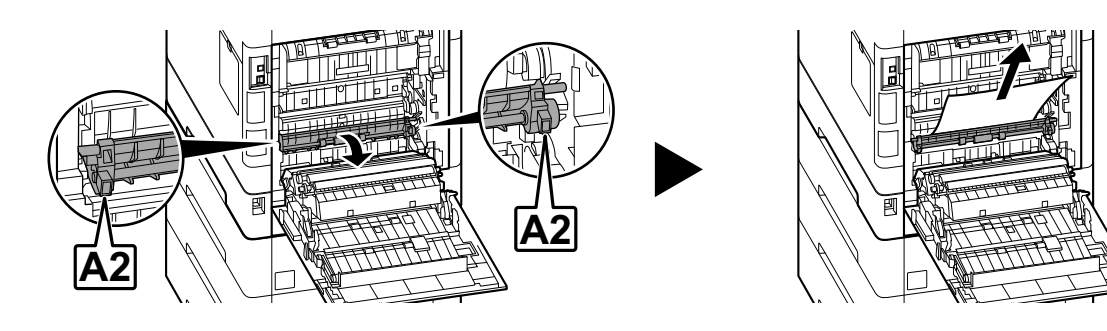

6

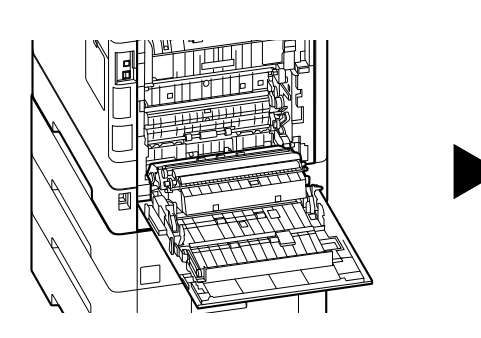

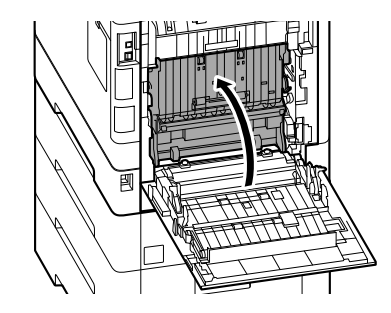

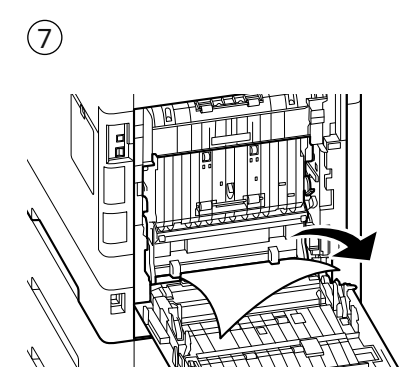

8

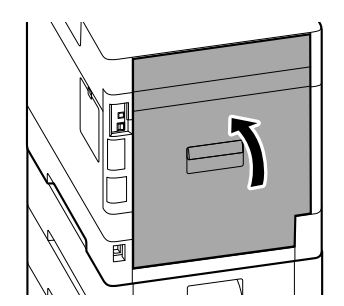

**MEMO**

**MEMO**

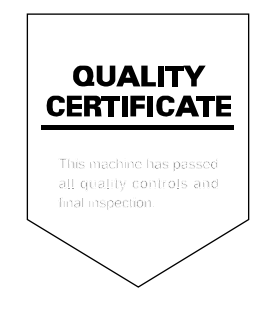

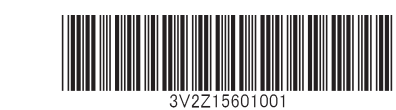